知 iMC EIA 页面推送策略如何配置多条HTTP User Agent特征

[Portal](https://zhiliao.h3c.com/questions/catesDis/219) [iMC](https://zhiliao.h3c.com/questions/catesDis/685) iMC [UAM](https://zhiliao.h3c.com/questions/catesDis/691) **[陈冰洁](https://zhiliao.h3c.com/User/other/51028)** 2020-12-30 发表

问题描述

iMC EIA 页面推送策略如何配置多条HTTP User Agent特征

## 解决方法

当在同一个页面推送子策略里配置多条HTTP User Agent特征时,使用||分隔符分开即可。 比如: Windows||Intel Mac OS X, 即终端是windows或者mac os的时候, 推送对应的子策略里配置的 推送页面。

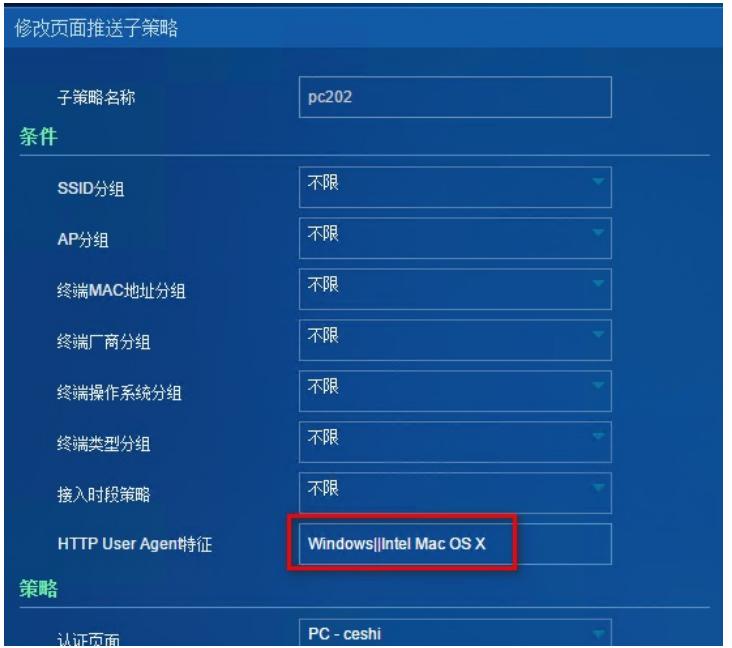